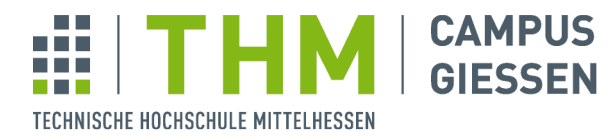

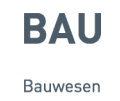

THM | Campus Gießen | Wiesenstraße 14 | 35390 Gießen

## **Allgemeine Informationen für Studierende**

**University of Applied Sciences** 

Bauwesen Bauinformatik

Prof. Dr.-Ing. Joaquín Díaz Telefon 06 41 309-1830 Telefax 06 41 309-1839 Joaquin.Diaz@bau.th-mittelhessen.de

Der Übungsbetrieb zu einigen Vorlesungen wird überwiegend über das Internet abgewickelt. Die Kommunikation mit Ihnen wird neben der persönlichen auch über E-Mail erfolgen. Es ist erwünscht, dass Sie die E-Mail der Hochschule verwenden, da dies für alle beteiligten sicherer ist.

## **Freischalten des E-Mail Kontos**

Die Fachhochschule Giessen bietet Ihnen die Möglichkeit, ein E-Mail-Konto einzurichten. Dieses Konto ist kostenlos. Ein Vorteil ist, dass Sie zu diesem Konto einen Festplattenspeicher (Webspace) von ca. 300 MB erhalten. In Ihrem ersten Studiensemester werden Sie eine Homepage erstellen, die auf Ihrem Webspace zu veröffentlichen ist. Weiterhin können Sie den Platz auch als "virtuellen Datenträger" nutzen.

Ihre Benutzerdaten können Sie im DVZ (Datenverarbeitungszentrum, Gebäude H) der FH Giessen abholen. Das Gebäude befindet sich in der Moltkestraße. Weitere Hilfestellungen finden Sie unter dem Punkt "FAQ" der FH-Homepage.

#### • **Am Standort Gießen:**

Die Benutzer-Sprechstunde findet in Raum 211c des F-Gebäudes (2. Stock) statt.

Öffnungszeiten DVZ:

Mo-Mi 08:00 - 15:30 Uhr Do-Fr 10:00 - 15:30 Uhr http://www.its.fh-giessen-friedberg.de

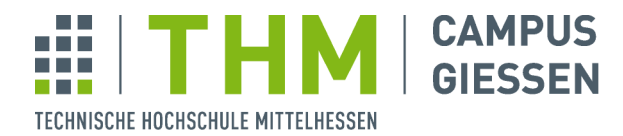

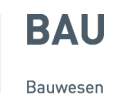

# **Beispiel zur Nutzung des Webspace**

Der von der FH zur Verfügung gestellte Webspace auf dem FH-Server, kann von zu Hause oder von der Fachhochschule erreicht werden.

#### **1. Das Anwählen von zu Hause Hause**

Um Ihren Webspace von zu Hause erreichen zu können, benötigen Sie ein sog. SFTP (**S**ecure **F**ile **T**ransfer **P**rotocol). Ein gutes und leistungsfähiges Freeware SFTP SFTP-Programm ist z.B. WinSCP. Dieses Programm kann unter http://www.chip.de (Suchbegriff: winscp) heru herunter geladen werden. Eine Beschreibung zur Anwendung dieses Programms finden sie unter: TH zur Verfügung gestellte Webspace auf dem FH-Server, kann von zu Hause oder<br>nochschule erreicht werden.<br>hen von zu Hause<br>bspace von zu Hause<br>mospace von zu Hause<br>mospace von zu Hause<br>fransfer Protocol). Ein gutes und lei

• http://www.fh-giessenfriedberg.de/b/images/stories/File/fachgebiete/bauinformatik/hochladen\_hp.pdf

#### **2. Das Anwählen von der Fachhochschule**

Das Anwählen von der Fachhochschule funktioniert ebenfalls über den SFTP-Client WinSCP. Sollte das Programm nicht auf den PC's in den Laboren installiert sein, wenden sie sich bitte an Herrn Berkenkamp.

## **Abrufen und senden Ihrer E--Mails**

Sie können genau, wie bei jedem anderen Free-Mail Konto auch, Ihre E-Mails über einen Webbrowser abrufen und senden. Dieser Dienst ist über folgende URL zu erreichen:

http://www.fh-giessen.de/webmail

Hier geben Sie als Name Ihre Benutzerkennung und danach Ihr Passwort in das Feld Passwort ein. Klicken Sie auf Login und Sie werden mit Ihrem Konto verbunden.

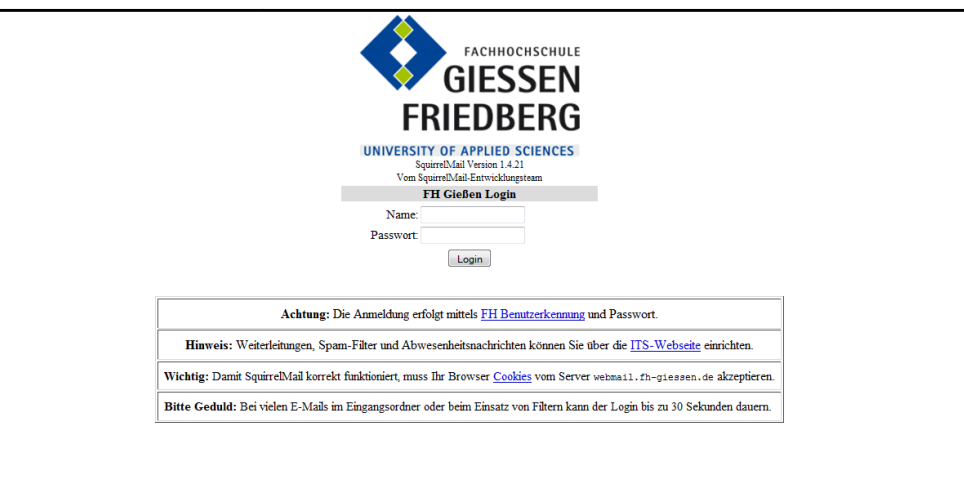

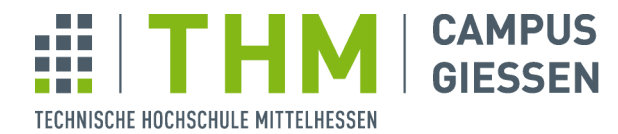

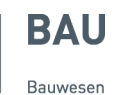

# **Speichern von Daten an der Fachhochschule**

Wenn Sie Daten auf den PC's in den Laboren (L109, L205) der Südanlage speichern, gehen Sie bitte folgendermaßen vor:

Erstellen Sie einen Neuen Ordner auf der Festplatte D mit ihrem Namen oder der Matrikelnummer. Für eine langfristige Sicherung der Daten können wir nicht garantieren, da die Computer von Zeit zu Zeit neu installiert werden müssen. Hierbei wird die gesamte Partition C neu aufgespielt und bei Bedarf auch D gelöscht. Wir bitten hierbei um Ihr Verständnis.

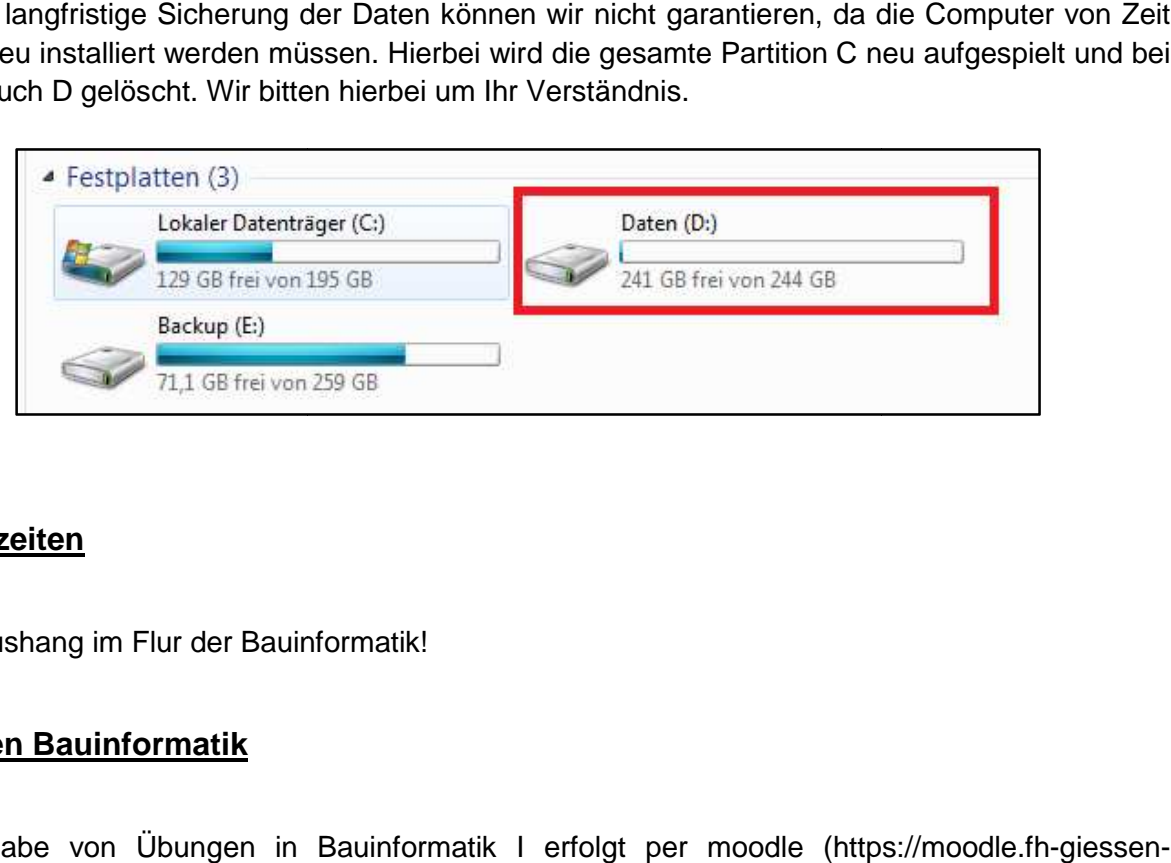

## **Sprechzeiten**

Siehe Aushang im Flur der Bauinformatik!

# **Übungen Bauinformatik**

Die Abgabe von Übungen in Bauinformatik I I erfolgt per moodle (https://moodle.fh friedberg.de/login/index.php).